## **Lesson 0: Teacher Preparation for Fusion 360**

It is recommended that you read thoroughly and take action at least 1 month before beginning Lesson 6.

[Autodesk](https://www.autodesk.com/) is a platform that houses many different tools for design, manufacturing, architecture and entertainment. Autodesk offers several programs free for students and teachers. Among these are [Fusion](https://www.youtube.com/watch?v=beebJ6fgVPo) 360, a computer-aided design software for 3D modeling.

How to get your class connected to Autodesk's Fusion 360 software:

- 1. Go to the Autodesk for [Education](https://www.autodesk.com/education/edu-software/overview?sorting=featured&filters=individual#!) page.
- 2. Watch the video to see how it works.
- 3. Follow the instructions to give you and your students free access for 1 year.
- 4. After eligibility is confirmed, students will be able to access either the browser-version or downloaded version of Fusion 360.

**At least 1 month before:** Pilot Fusion 360 software on school device. Fusion 360 may be downloaded to desktop devices, or a browser version is available. If you choose the browser version, work with your school's technology support to facilitate best use.

**At least 1 week before:** Accounts should be created for each student. This will allow enough time to confirm eligibility by Autodesk, and troubleshoot any issues.

**Looking ahead:** the plans in Lesson 6 are created so that students can move along at their desired pace, *however it will be helpful to practice Lesson 6 beforehand so you can help troubleshoot issues.*

Desk organizer designs can be downloaded here to print as examples:

- [Circle](https://a360.co/3YLNENE) dish
- o **[Organic](https://a360.co/3RRYKhQ) dish**
- [Double](https://a360.co/3KajMX8) dish
- [Tray](https://a360.co/3ZC9HXN)
- o [Double](https://a360.co/3RRgN7T) tray

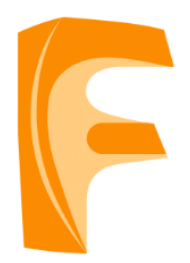

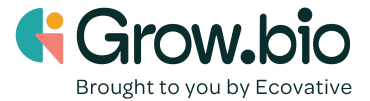